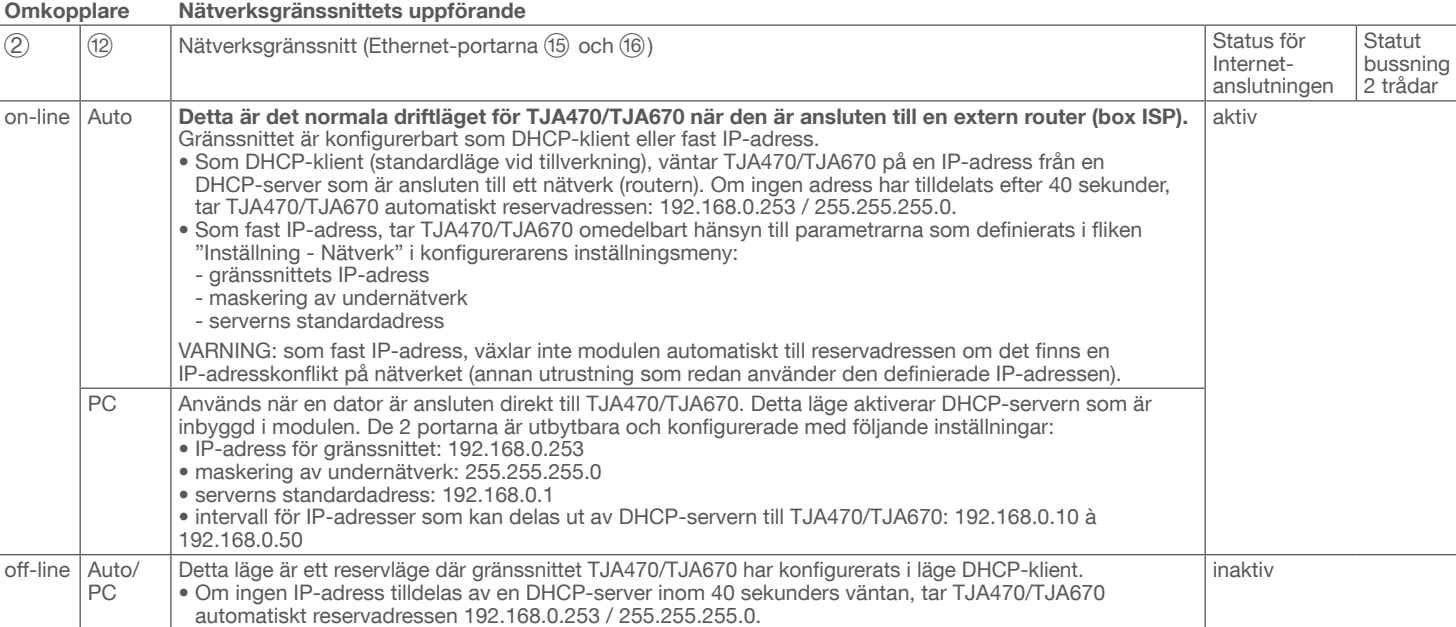

### Nätverksgränssnittets uppförande (beroende på omkopplarna)

De 2 Ethernet-portarna kan användas omväxlande för att ansluta servern till det lokala nätverket. Dessa 2 portar är 2 kopplingsportar anslutna till samma logiska gränssnitt på TJA470/TJA670 (omkopplare).

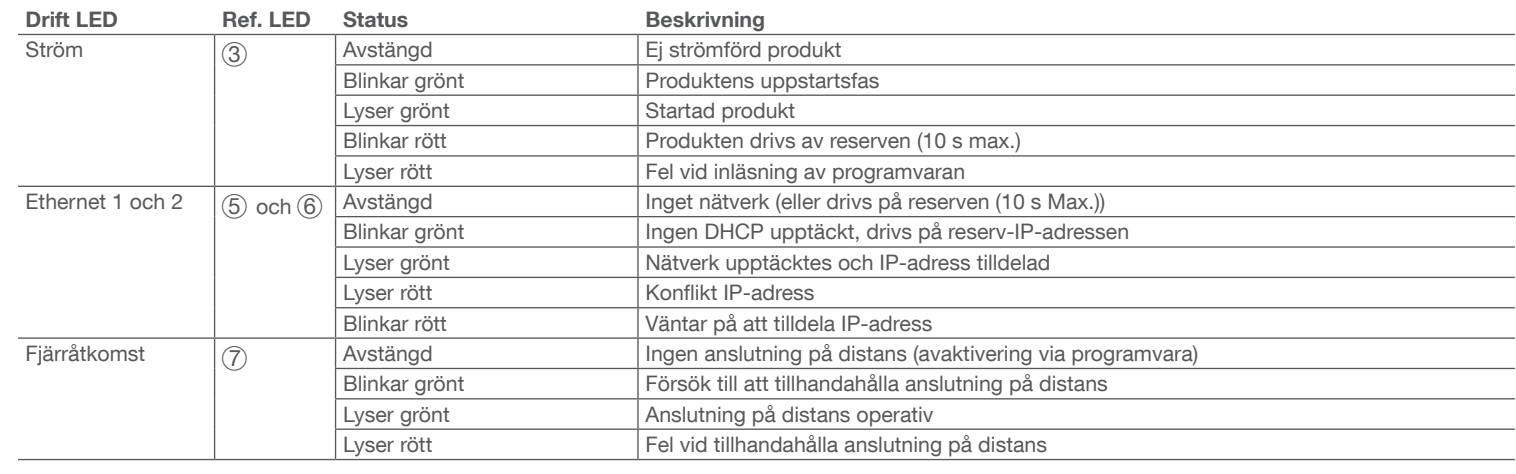

### Anslutning utan intern mottagare<sup>(1)</sup>

### Indikator driftsstatus

### Montering och anslutning av el

TJA470/TJA670-servern drivs med en PoE eller extern strömkälla, och den ansluts till en Ethernet-omkopplare för att integreras i ett IP-nätverk via en router.

### Montering av enheten

- Installera om möjligt TJA470/TJA670 i installationens VDI-box. I de fall då installationen inte innehåller en VDI-box, säkerställ att separationen för stark ström/svag ström respekteras.
- Montering på skena i enlighet med standard EN60715.
- Endast lämplig för användning inomhus och skyddat från fukt (IP20/IP30 beroende på villkor).

### Anslut strömförsörjning till enheten

- Strömförsörjning med servern kan göras antingen med PoE eller med extern strömförsörjning.
- Strömförsörjning med PoE: servern måste vara ansluten till en Ethernetomkopplare med PoE enligt IEEE 802.3af, t.ex. hager-omkopplaren TN530
- (Modulär omkopplare 8 portar 1 Gbit/s varav 4 portar PoE).
- Extern strömförsörjning: servern måste vara ansluten till ett
- strömförsörjningsdon från hager av typen TGA200.
- Strömförsörjningsdonet från hager av typen TGA200 är enbart avsett för strömförsörjning av en enda server och bör aldrig strömförsörja en annan produkt i installationen.
- Bild 1: enhetens sammansättning
- 
- 1 Anslutning av extern strömförsörjning (24 V DC) 2 Omkopplare att använda till server
- (on-line/off-line) LED-lampa drift (OK)

**BUS KNX** 

7 Led-lampa som visas närvaro för Internetanslutning (@)

spänning i KNX-bussningen USB-port för uppdateringar  $(\leq 1)$ 

(굶)

(풂?)

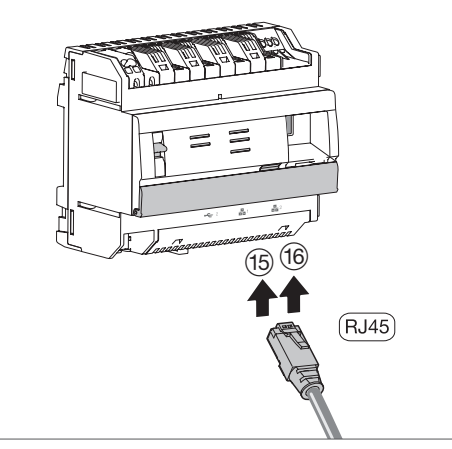

 $\begin{array}{c|c}\n\Omega & V \\
\hline\nA & 8\n\end{array}$ 

Bild 3: anslutning till IP-nätverket

Kan användas överallt i Europa och i Schweiz  $\bigcap$ 

Anslutning av 2-tråds bussning/anslutning på utsidan av platinasidan (ingång video: Power

### Anslutning till IP-nätverket Konfiguration

Anslutning av 2-tråds bussning/anslutning på enhetens insida (utgång video: 2DV bussning

### Servern TJA470/TJA670 ansluts till det lokala IP-nätverket med hjälp av en av de två Ethernet-portarna Y eller U. Integreringen av servern mellan en IP-miljö och ett system med porttelefon med två trådar görs med hjälp av programmethager Pilot, är en tillförlitlig konfigurationscentral vad gäller inbäddad intelligens i servern och i hagers molninfrastruktur och ett måste för ett väl fungerande system. För att

komma åt konfigurationsgränssnittet, måste du: 1. söka och ladda ned programmet hager Pilot det på AppStore eller Google Play Store,

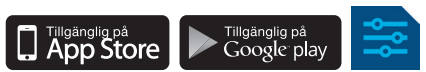

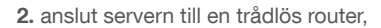

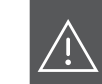

Vi rekommenderar starkt att installatören har en egen DHCP-router (WiFi + 3G/4G) för att utföra konfigurationen och testning av systemet lokalt (via WiFi) eller med hjälp av Internet (via 3G/4G).

3. på den mobila enheten, gå till menyn WiFi-inställningar och välj den WiFi-router som servern anslutits till, 4. starta programmet hager Pilot, ett urvalsfönster visas:

Hur skall denna produkt kasseras (avfall med elektrisk och elektronisk utrustning). (Gäller i EU-länderna och i andra europeiska länder med ett selektivt andra europeiska länder med ett selektivt insamlingssystem). Denna symbol på produkten eller på dokumentationen anger att uttjänta produkter inte får kasseras med annat hushållsavfall. Okontrollerad kassering av avfall kan skada miljön eller människors hälsa. Sortera den därför från andra typer av avfall och återvinn på ett ansvarsfullt sätt. På så sätt främjar du hållbar återanvändning XX av materiella resurser. Enskilda individer är välkomna att kontakta den återförsäljare som sålde produkten till dem eller fråga kommunen för att ta reda på var och hur de kan kassera denna produkt så att den återvinns på ett sätt som respekterar miljön. Företagen uppmanas att kontakta sina leverantörer och att se över villkoren i deras avtal om försäljning. Denna produkt får inte kasseras med annat kommersiellt avfall.

- välj servern TJA470/TJA670-XXXXXX för installation,
- inloggningsfönstret visas på skärmen.
- 5. skriv in din inloggning för att ansluta till servern. Logga in: admin och lösenord: 1234 är standardvärdena.
- 

Ett dokument för hjälp vid systemkonfiguration finns att tillgå för installatören i serverns inställningsmeny ( ).

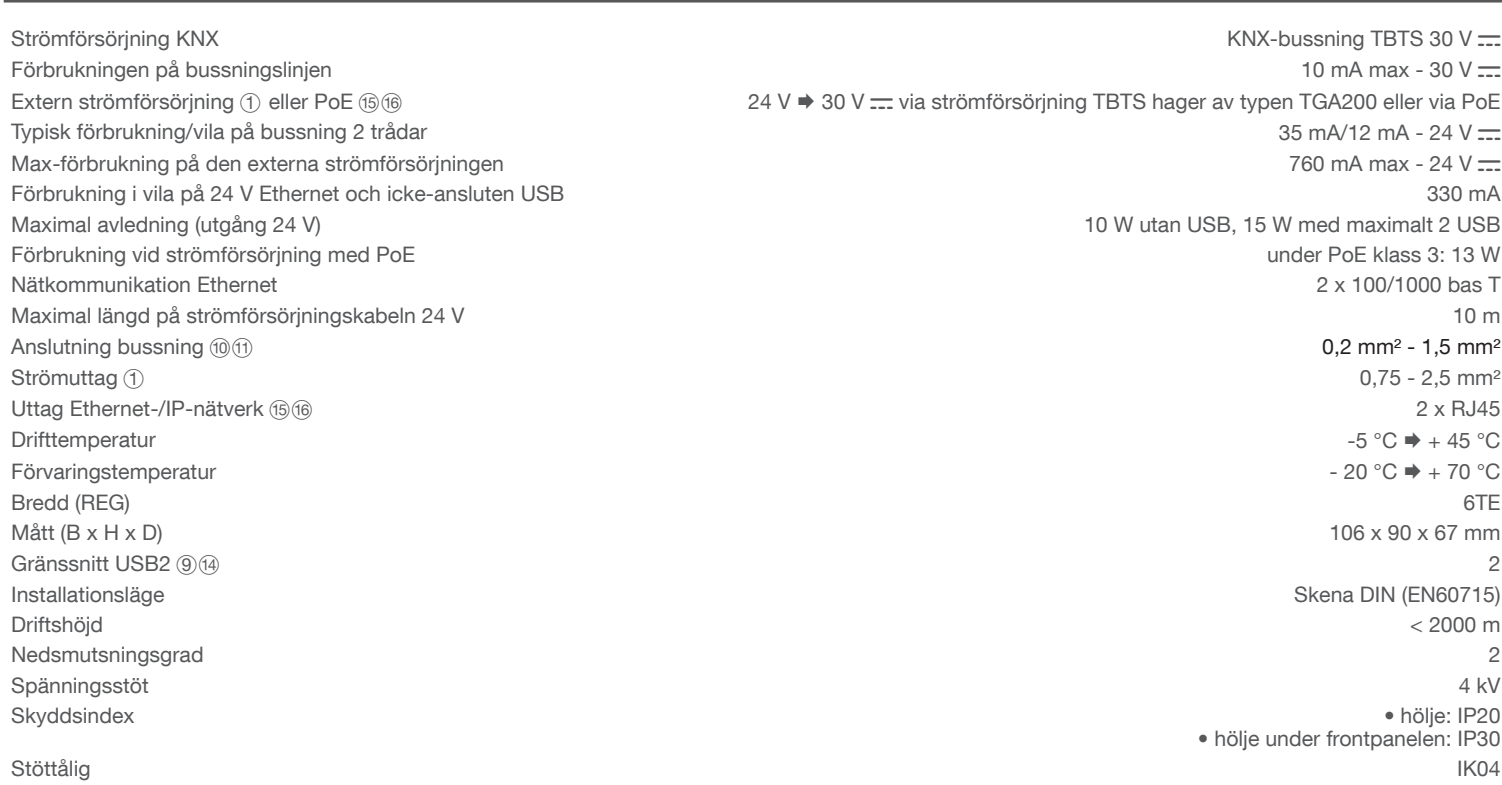

### Användning

Servern gör det möjligt för användarna att upprätta en anslutning med KNX-systemet med hjälp av det lokala nätverket (LAN) och från Internet, via programmet domovea.

### OS-kompatibilitet:

Applikationer för både Hager Pilot och domovea kan laddas ned i respektive butik (App Store, Google Play Store). Där anges alltid med vilken version av operativsystemet som appen kan användas.

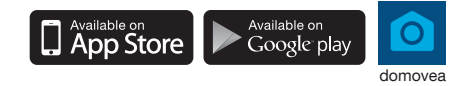

Om interkommunikationssystemet med en tvåtrådig buss inte är utrustat med en intern mottagare och om den endast kommunicerar med en mobil apparat (smarttelefon, pekskärm) via applikationen elcom access, måste du ansluta ett slutmotstånd på manöverenheten. Detta motstånd levereras med en underhållssats med referensnummer REH109X som levereras med manöverenheten.

Bild 7: Anslutning av slutmotståndet

(1) Snabbkoppling: 2DV bus X/X Mon

Q Slutmotstånd

Enhetens sammansättning

 $\circledR$ 88888888888888  $\frac{1}{14}$  PoE(15) (16) PoE(15) (16)PoE

LAN

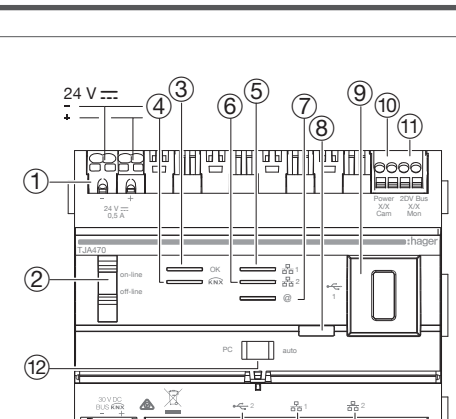

5 LED-lampa för anslutning av nätverk till port 1

6 LED-lampa för anslutning av nätverk till port 2

8 Tryckknapp för kontroll av förekomsten av

X/X kam)

X/X mon)

E Omkopplare för att välja nätverksläge (DHCP)

(15) Anslutning till det lokala nätverket (LAN) via

(PC/auto)

 $(14)$  USB-port ( $\leftarrow$ 2)

RJ45 till port 1  $(\frac{1}{65}1)$ 

RJ45 till port 2  $(\frac{R}{602})$ 

U Anslutning till det lokala nätverket (LAN) via

(13) Anslutning av bussning KNX (30V DC)

TJA470 domovea expert

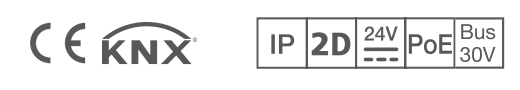

# :hager

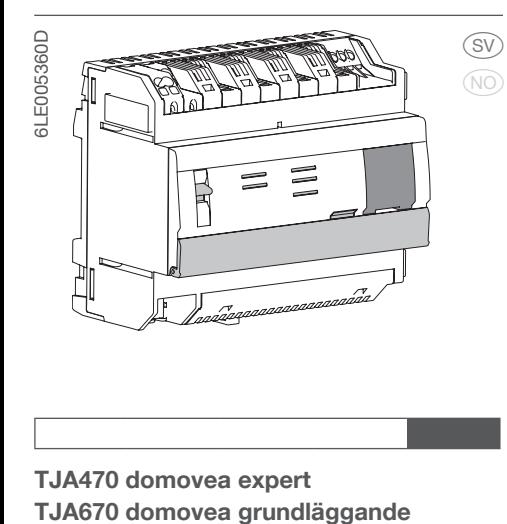

# Säkerhetsanvisningar

Enheten bör endast installeras av en installatör-elektriker i enlighet med gällande installationsnormer i landet.

Installera inte denna modul utanför byggnaden.

## Funktion

ES.

Servern TJA470/TJA670 är en server som kan styra KNX-produkter. Den medför användning av två program, det första är konfigurationsprogrammet hager Pilot och det andra är slutanvändaren domoveas program.

 $\overline{4}$  LED-lampa för status på bussning ( $\overline{R}$ )

### Tekniska funktioner

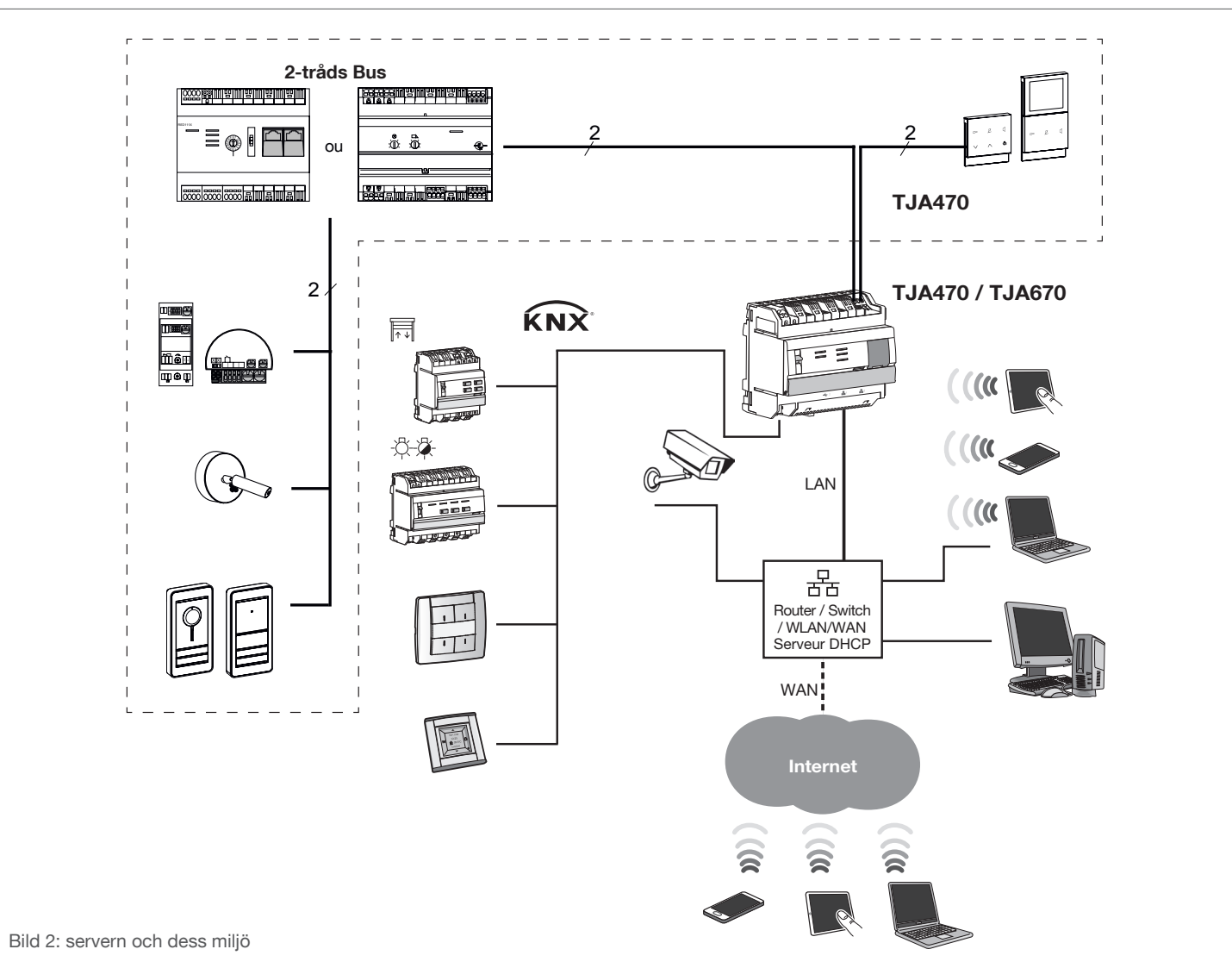

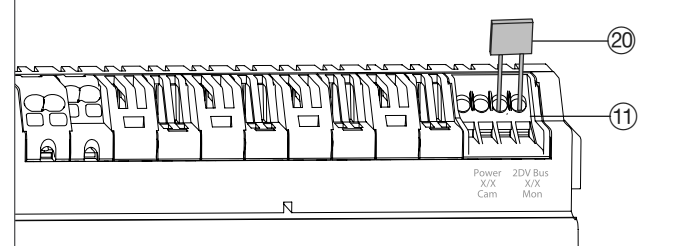

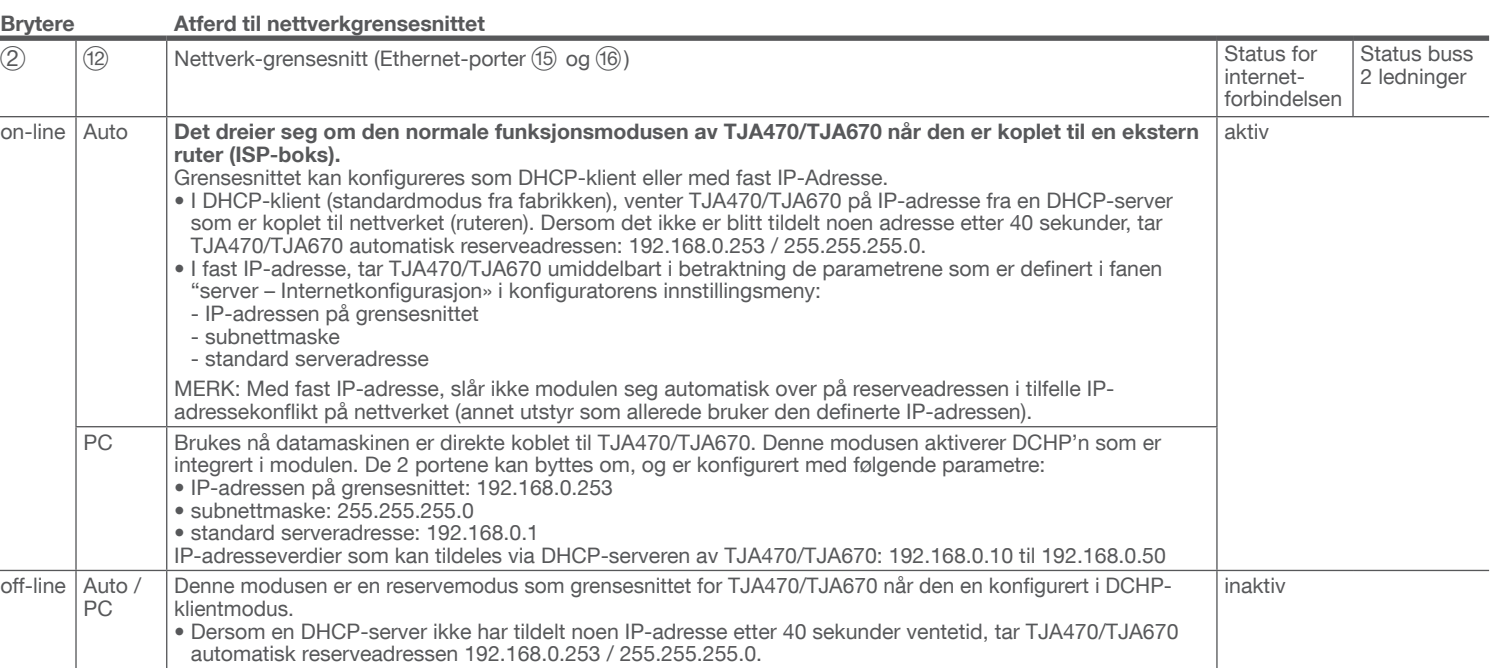

- Strømforsyningen kan gjøres enten per PoE, eller med en ekstern strømforsyning.
- PoE forsyning: serveren må være koblet opp mot en Ethernet PoE-switch iht. IEEE 802.3af, for eksempel hager TN530 (Modulerbar Switch med 8 porter 1 Gbit/s hvorav 4 PoE porter).
- Ekstern strømforsyning: serveren må være koblet til en hager
- forsyningsmodul av type TGA200. Forsyningsmodulen TGA200 brukes bare for å forsyne en server med strøm, og kan på ingen måte brukes for noe som helst annet produkt i anlegget

### Atferd til nettverkgrensesnittet (avhengig av bryterstillingen)

Hvilken som helst av de 2 ethernet-portene kan brukes for å koble serveren til det lokale nettverket. De 2 portene er 2 sammenkoblede porter som er koblet opp mot et logisk grensesnitt på TJA470/TJA670 (switch).

Serveren TJA470/TJA670 kobles til det lokale IP-nettverket via en av de 2 Ethernet-portene (15) eller (16). Integrering av serveren mellom et IP-miljø og et system med dørtelefoner (2 ledninger) foretas via appen hager Pilot, konfigureringssentral for integrert intelligens og i cloud hager-infrastrukturen som skal til for at anlegget skal kunne fungere. For å få tilgang til dette konfigureringsverktøyet, må du:

### LED-lampenes betydning

### Montering og kobling til strømmen

Med PoE strømtilførsel eller via en ekstern strømforsyning, vil serveren TJA470/TJA670 kobles opp til en ethernet switch for å integreres i et IP-nettverk via en ruter.

### Montering av apparatet

- Installer TJA470/TJA670 fortrinnsvis i anleggets VDI-boks. I det tilfellet anlegget ikke har noen VDI-boks, sørg for å respektere skillet mellom sterkstrøm / svakstrøm.
- Monteres på skinner, i henhold til standarden EN60715.
- Passer bare innendørs, beskyttet mot all fuktighet (IP20 / IP30 alt etter bruksforholdene).

### Koble apparatet til strømmen

(1) Tilkoblingsterminalblokk: 2DV Bus X/X Mon Q Terminalmotstand

Tilkobling av bussen 2 ledninger / Kobling på det utvendige panelet (videoinngang: Power

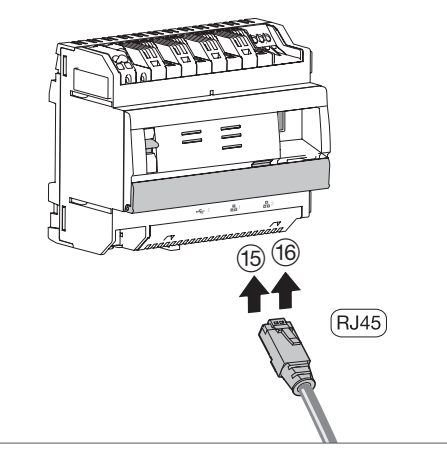

Bilde 3: Tilkobling til IP-nettverket

Du finner et dokument som installatøren kan bruke for veiledning av system-konfigurasjonen i serverens parametermeny ( $\phi$ ).

Tilkobling av bussen 2 ledninger / Kobling på det innvendige posten (videoinngang: 2DV

(굶)

 $\left( \frac{D}{\sqrt{2}} \right)^2$ 

# Tilkobling til IP-nettverket

### Konfigurering

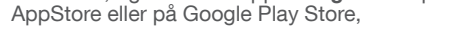

2. koble serveren til en WIFI-ruter,

Vi anbefaler installatøren å ha med sin egen DHCP-server (Wifi + 3G/4G) for å utføre konfigurasjonen og testene i det lokale systemet (via Wifi) eller via Internet (per 3G/4G).

3. på din mobilenhet, gå i menyen for WIFI-parametrene, og velge WIFI-ruteren som serveren er koblet

til,

Med denne serveren kan brukerne opprette en forbindelse med KNX-anlegget fra et lokalt nettverk (LAN) og fra Internet via appen domovea.

4. starte appen hager Pilot, du vil få opp en valgvindu: • velg serveren TJA470/TJA670-XXXXXX av anlegget, • tilkoblingsvinduet kommer opp på skjermen.

Hvordan avhende dette produktet (avfall fra elektriske og elektroniske produkter og utstyr). (Gjelder for de EU-land og andre europeiske land som har systematiserte and the magnetiserte and the magnetiser of the magnetiser ordninger for selektiv avfallsinnsamling). Når man finner dette symbolet på produktet eller i dokumentasjonen, betyr det at produktet ikke må behandles som husholdningsavfall. Ukontrollert destruering av denne type avfall vil skade miljøet og menneskenes helse, derfor skal dette produktet skilles ut fra annet avfall, og gjenvinnes A på en forsvarlig måte. Du vil derved bidra aktivt til forsvarlig gjenbruk av materielle ressurser. Privatpersoner må kontakte forhandleren som har solgt dem produktet, eller de må ta kontakt med de lokale myndighetene for å få vite hvordan de kan kvitte seg med produktet på en miljøvennlig måte. Bedriftene må ta kontakt med sine leverandører og sørge for å lese salgsavtalene. Produktet skal ikke avhendes med annet ordinært avfall fra bedriften.

5. skriv inn innlogging for å koble til serveren. Logg inn: admin og passord: 1234 er standardverdiene.

1. søke etter, og laste ned appen hager Pilot på

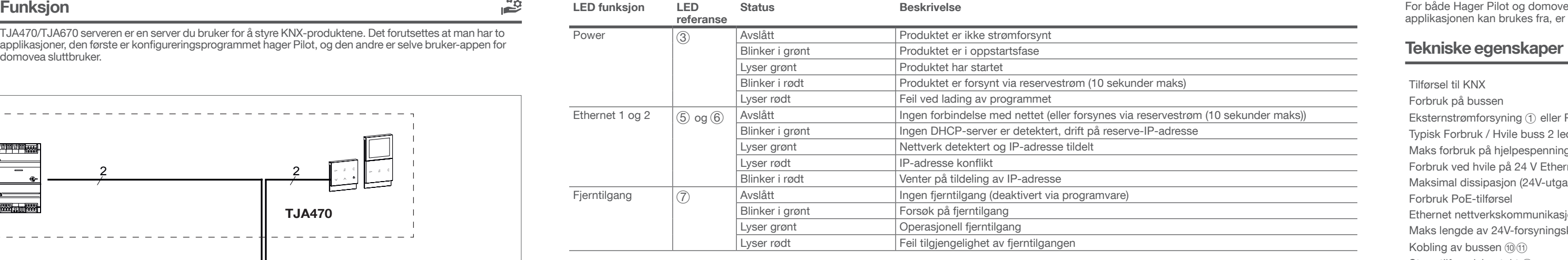

### Tilkobling uten innvendig stasjon<sup>(1)</sup>

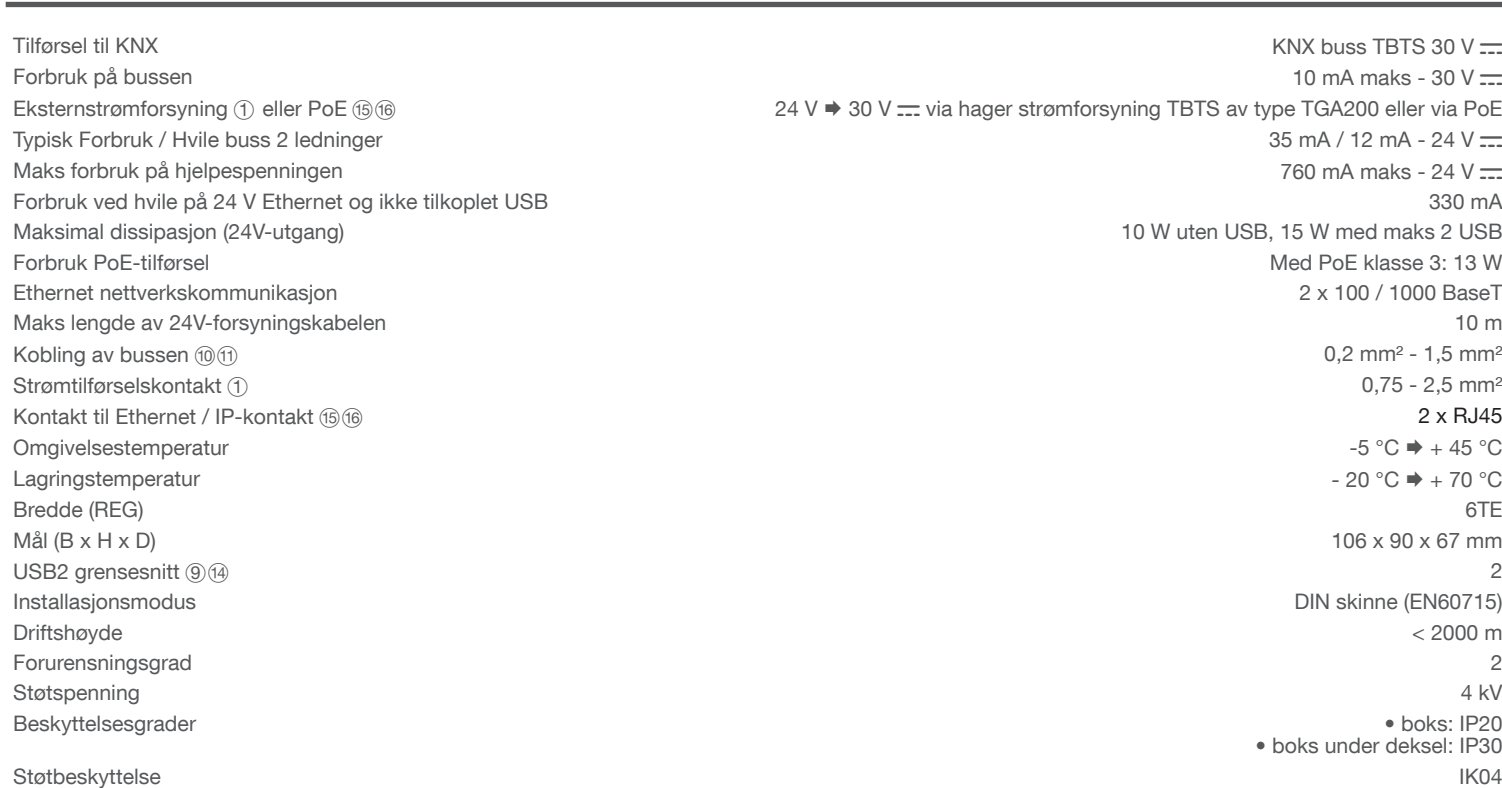

### Bruk

### OS-kompatibilitet :

For både Hager Pilot og domovea finnes det applikasjoner som kan lastes ned i nettbutikkene (App Store, Google Play Store). Operativsystemversjonen som applikasjonen kan brukes fra, er alltid angitt.

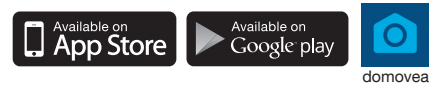

Hvis intercom-systemet med 2-lederbuss ikke er utstyrt med en innvendig stasjon og det bare kommuniserer med en mobilenhet (smarttelefon, berøringsskjerm) via tilgang med elcom-applikasjonen, er det nødvendig å koble til en terminalmotstand på porten. Denne motstanden leveres i en vedlikeholdspakke som kalles REH109X som leveres med porten.

Bilde 7: Tilkobling av terminalmotstand

LAN

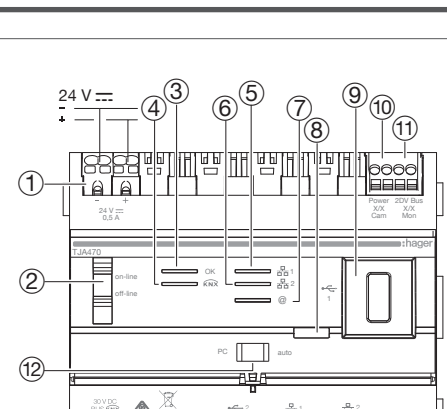

**Sammensetning av apparatet** 

 $2 - \frac{3}{20}1 - \frac{1}{20}2$  $\circledR$ 8888888888888  $\frac{1}{14}$  PoE(15) (16) PoE(15) (16)PoE **BUS KNX** 

- Bilde 1: sammensetning av apparatet
- 1 Kobling til ekstern strømforsyningen (24 V DC) Bryter for bruk av serveren
	- (on-line/off-line) 3 LED-lampe for drift (OK)

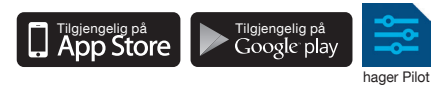

6 LED-lampe for nettverkskobling av port 2

LED-lampe for eksisterende internet-

USB-port for oppdateringer  $($ 

forbindelse (@)

8 Tykknapp for å sjekke at det er spenning i

KNX-bussen

X/X Cam)

Buss X/X Mon)

E Bryter for å velge modus for nettverket

(15) Tilkobling til det lokalet nettverket (LAN) via

(16) Tilkobling til det lokalet nettverket (LAN) via

(13) Tilkobling av KNX bussen (30V DC)

(DHCP) (PC/auto)

RJ45 på port 1  $(\frac{1}{65}1)$ 

RJ45 på port 2  $(\frac{p}{62}^2)$ 

 $(14)$  USB-port ( $\leftarrow$ 2)

TJA470 domovea expert

**LE KNX** 

# :hager

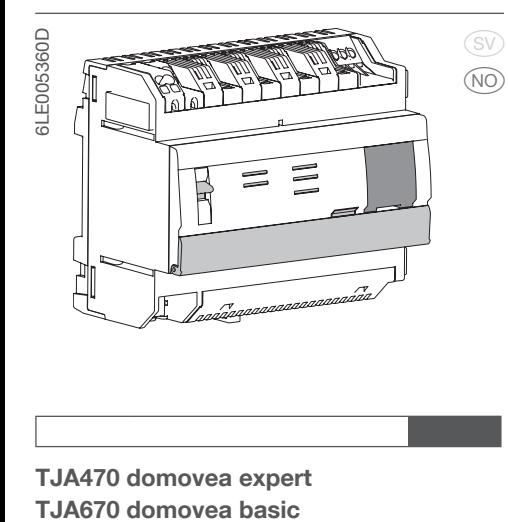

# Sikkerhetsinstrukser

Installeringen av dette apparatet skal kun utføres av kvalifisert elektriker iht. monteringsforskriftene i landet.

Denne modulen må ikke monteres på utsiden av bygningen.

## Funksjon

€

TJA470/TJA670 serveren er en server du bruker for å styre KNX-produktene. Det forutsettes at man har to

 $\overline{(4)}$  LED-lampe for status av bussen ( $\overline{(\overline{\mathbf{x}})}$ ) LED-lampe for nettverkskobling av port 1

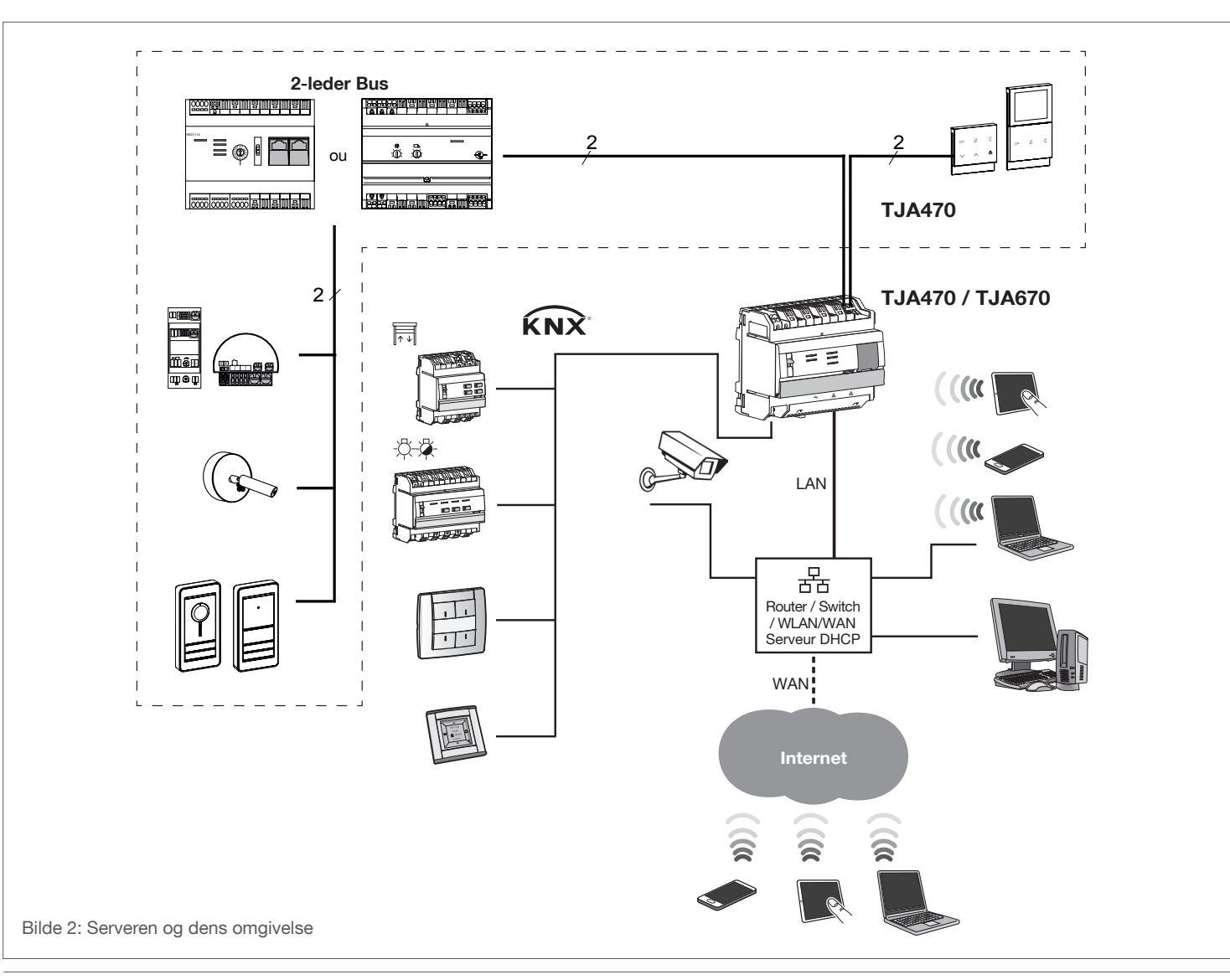

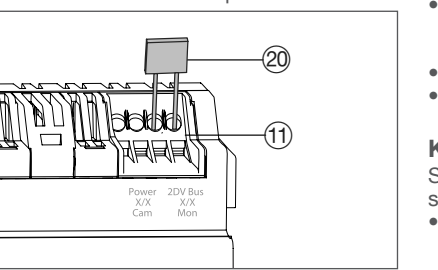

 $\begin{array}{|c|c|}\n\hline\n\Omega & V \\
\hline\nA & 8\n\end{array}$